### **General Operations**

# **Power Supply**

**On or Off**  To turn the calculator on, press [ON/C].

To turn the calculator off, press [2ndF] [OFF]. **Auto power-off function** 

The calculator automatically turns off if it has not been used for approximately 9 minutes. Power can be restored by pressing the<br>[ON/C] key again. Memory contents and the current mode setting<br>(STAT, DEG, CPLX, Base-n,etc) are retained when you turn off the power and when the calculator automatically turns off.

## **Battery replacement**

The calculator is powered by two alkaline button batteries (GP76A or LR44). If the display becomes dim and difficult to read, the batteries should be replaced as soon as possible.

To replace the batteries:

1. Slide the battery cover off and remove the old batteries.

2. Insert new batteries, with positive polarity facing outward. 3. Replace the battery cover and press [ON/C] to turn on the power.

The following symbols, shown on the display, indicate the status of the calculat

#### **The keyboard**

Most of the keys can perform two functions.

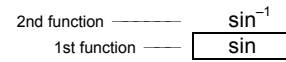

## **1st functions**

These are functions that are executed when you press a key without first pressing [ 2ndF ]. The function performed is indicated by the label on the key.

#### **2nd functions**

These are functions that are executed when you press a key after first pressing [ 2ndF ]. The function performed is indicated by the label above the key.

When you press [ 2ndF ], the **2ndF** indicator appears in the display to indicate that you will be selecting the second function of the next key you press. If you press [ 2ndF ] by mistake, simply press [ 2ndF ] again to remove the **2ndF** indicator. Note: [ A ], [ B ], [ C ], [ D ], [ E ], [ F ] are 1st functions in HEX mode.

## **Display Symbols**

In scientific format, the number 891500 is shown as 8.915  $\times$  10  $^{05}$ , where 8.915 is the mantissa and 5 is the exponent of 10. Ex. 3: To display 7132 × 125 in scientific format:

entering the mantissa. Ex. 4: Key the number  $4.82296 \times 10^{-5}$ 

1. Key in 4.82296 [EXP ] 5 DEG 4.82296

Engineering format is similar to scientific format, except that the mantissa can have up to three digits to the left of the decimal and the exponent is always a multiple of three. This is useful if you have to<br>convert units that are based on multiples of 10<sup>3</sup>. convert units that are based on multiples of 10

Ex. 5: Convert 15V to  $15000$ mV (V = Volts) Key in 15

- 1. Operations in parentheses.
- 2. Functions that require pressing the function key before entering a value, for example, [ DATA ] in statistics mode, and [ EXP ].
- 3. Functions that require values to be entered before pressing the function key, for example, cos, sin, tan =1, log, ln,  $x^2$ ,  $x^{-1}$ ,  $\sqrt{7}$ ,  $x^{1}$ ,  $\sqrt{7}$ ,  $x^{1}$ ,  $\sqrt{8}$ , RND, ENG,  $\rightarrow$ <sup>0111</sup>,  $\rightarrow$  and the unit conversion functions.
- 4. Fractions.
- 5. +/–
- 6.  $x^{\frac{y}{2}}, \frac{x}{y}$
- 7. nPr, nCr
- $8. x. \div$
- 
- 9.  $+, -$

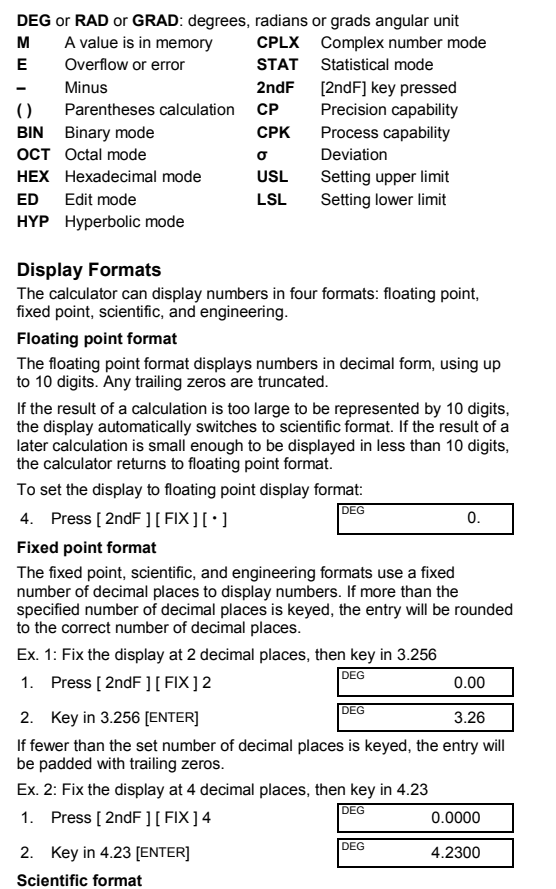

Pressing [ 2ndF ] [ X 
ightarrow ] changes the currently displayed value to the previously displayed value.

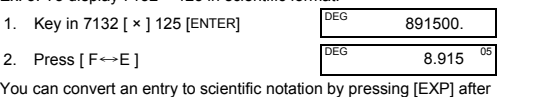

### **Engineering format**

## **Order of Operations**

Each calculation is performed in the following order of precedence:

#### **Corrections**

If you have made a mistake when entering a number and you have not yet pressed an arithmetic operator key, just press [ CE ] to clear the last entry. You can then input the desired number again. Alternatively,you can delete digits one at a time by pressing the backspace key: [ 00→0 ].

Ex. 7: Change 12385 to 789

1. Key in 12385 2. Press [ CE ] 789 DEG 789.

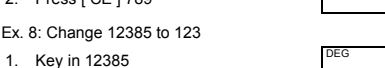

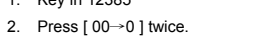

DEG 123.

In a series of calculations, you can correct errors in intermediate results by pressing [ON/C]. This clears the calculation without clearing memory.

- The memory is not available when you are in statistics mode.
- To copy the displayed number to memory, press  $[X \rightarrow M]$ .
- To clear the memory, press [ 0 ] [  $X \rightarrow M$  ], or [ CE ] [  $X \rightarrow M$  ], in

If you press the wrong arithmetic operation key, just press [ CE ] and then the correct arithmetic key.

#### **Exchange key**

Ex. 8: Change

The following example calculations assume that your display is fixed at 2 decimal places

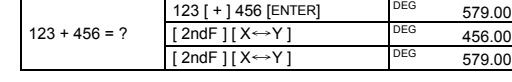

#### **Accuracy and Capacity Accuracy:** ±1 in the 10th digit.

**Capacity:** In general, calculations can be displayed as a mantissa of up to 10 digits, a 10-digit mantissa together with a 2-digit exponent up<br>to 10 <sup>±99</sup>, or as an integer between –9999999999 and 9999999999. Numbers used as input to a particular function must be within the allowable range for that function (as set out in the following table):

> If you press [ a <sup>b</sup>/c ] after pressing [ENTER], or if a fraction was<br>combined with a decimal number, the answer is displayed as a decimal number.

Where possible, a fraction is reduced to its lowest terms after you press  $[ + ], [ - ], [ \times ], [ \div ]$  or [ENTER].

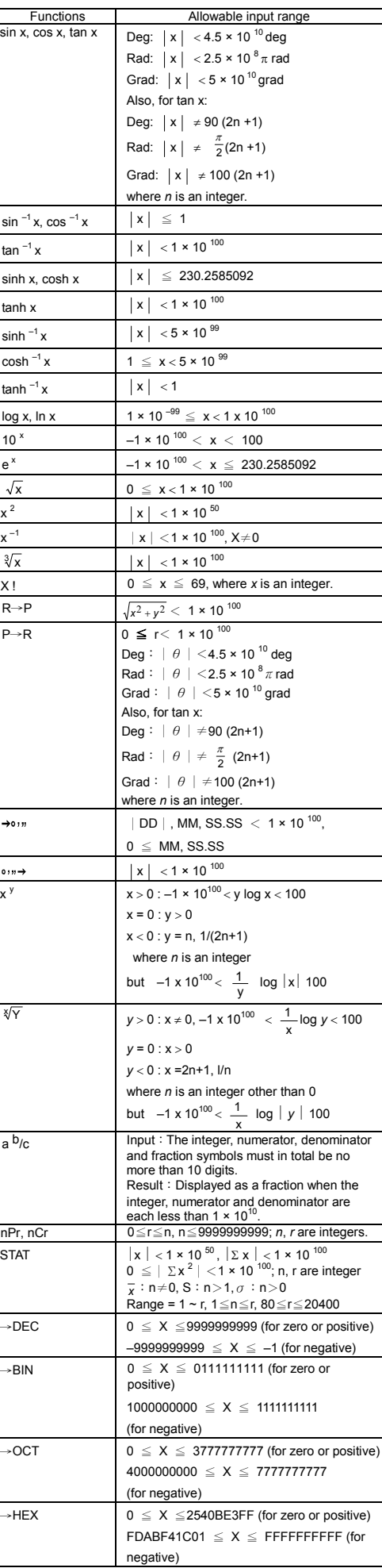

 $P(x, y)$  $P(r, \theta)$ a + b i = r (cosθ + i sinθ)

#### $12$ <sup>□</sup> 45  $130$ <sup>11</sup>  $= 12$  degrees, 45 minutes, 30.5 seconds

Note: If the total number of digits in a DD, MM and SS.SS figure exceeds 8, the figure is truncate

#### **Overflow and Error Conditions**

The symbol **E** appears when any of the following conditions occur. Press [ ON/C ] to remove the overflow or error indicator.

- When you attempt to perform a function calculation with a number outside the allowable input range.
- When you attempt to divide a number by 0.
- When you have pressed the [ ( ] key more than 15 times in a single expression
- When any result (whether intermediate or final) or the accumulated total in memory is outside ±9.999999999 × 10 <sup>99</sup>
- When there are more than six pending operations.

Calculate the complement of .<br>rv number

Press [ CPLX ] to enter complex number mode. The **CPLX** indicator appears on the display. You can add, subtract, multiply, and divide

If the calculator becomes locked and pressing keys has no effect, press [ M+ ] and [ ENG ] at the same time. This unlocks the calculator and returns all settings to their default values.

#### **Basic Calculations**

The following examples of basic calculations assume that your calculator is in decimal base and with floating point display.

Press [2ndF] [RND] to generate a random number betw and 0.999.

#### **Mixed Arithmetic Calculations**

The unit conversion keys are [°F←→°C], [mmHg← Kpa], [gal← I], [ lb←→kg ] and [ oz←→g ]. The following example illustrates the general procedure for converting values from one unit to another.

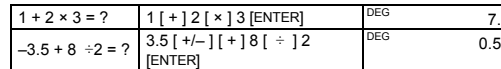

#### **Parentheses Calculations**

Operations inside parentheses are always executed first. You can specify up to 15 levels of parentheses in a single calculation. When you enter the first parenthesis, the **( )** indicator appears on the display and remains until each opening parenthesis has a corresponding closing parenthesis.

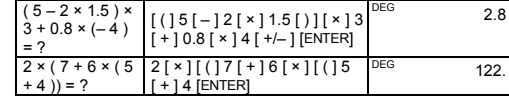

# Note: It is not necessary to press [ ) ] before [ENTER].

## **Repeating a Calculation**

You can repeat the last number entered, or the last operation executed, by pressing [ENTER].

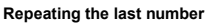

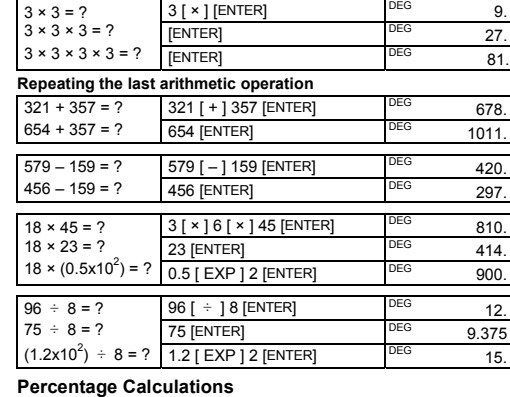

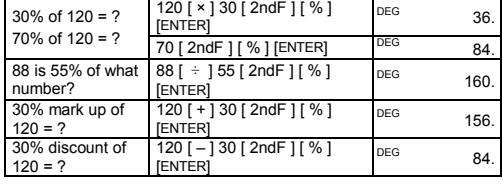

#### **Memory Calculations**

• The **M** indicator appears when a number is stored in memory.

• Recalling from memory does not delete the contents of memory.

that order.

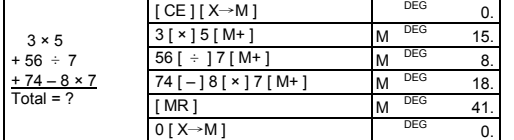

## **Common Math Calculations**

#### **Reciprocal, Factorial**

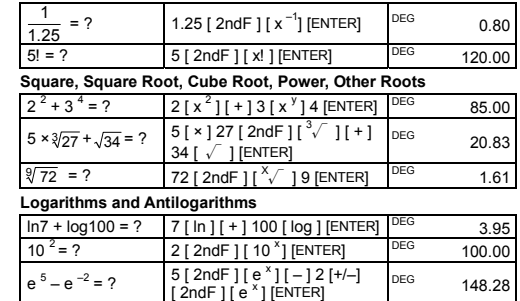

**Fraction calculations**  Fractions are displayed as follows:

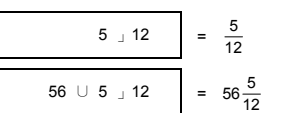

Note : The display is truncated if the integer, numerator, denominator and fraction symbols together are more than 10 digits.

Press [2ndF]  $[{\rightarrow} d/c$ ] to convert the displayed value to an improper

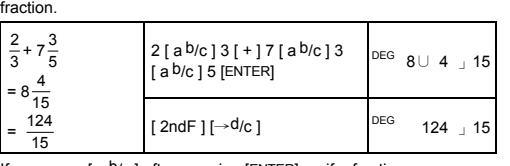

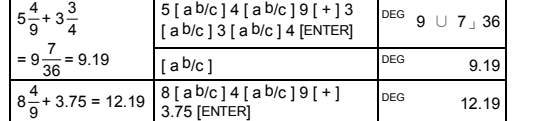

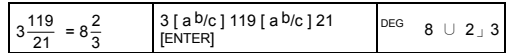

A result is displayed in decimal format if the integer, numerator, denominator and fraction symbols are together more than 10 digits.

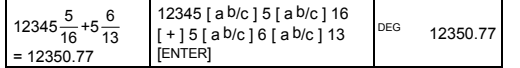

#### **Converting Angular Units**

You can specify an angular unit of degrees (DEG), radians (RAD), or<br>grads (GRAD). You can also convert a value expressed in one<br>angular unit to its corresponding value in another angular unit.

The relation between the angular units is:

180° =  $\pi$  radians = 200 grads

- To change the angular unit setting to another setting, press [ DRG ] repeatedly until the angular unit you want is indicated in the display.
- After entering the value of an angle, press [ 2ndF ] [ DRG→] repeatedly until the value is converted to the desired unit.

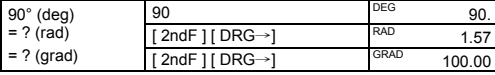

# **Trigonometric and Inverse Trigonometric Functions**

Before undertaking a trigonometric or inverse trigonometric

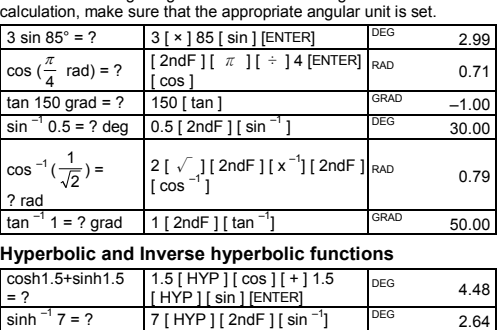

## $tanh 1 = ?$  1 [ HYP ]  $[tan ]$  DEG 0.76

#### **Rectangular and Polar coordinates**

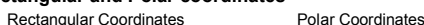

Note: Before undertaking a coordinates conversion calculation, make sure that the appropriate angular unit is set.

### **Converting from Rectangular to Polar**

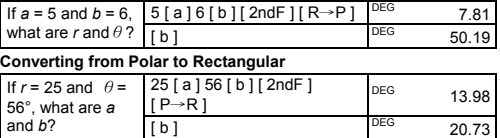

#### **Permutations and Combinations**

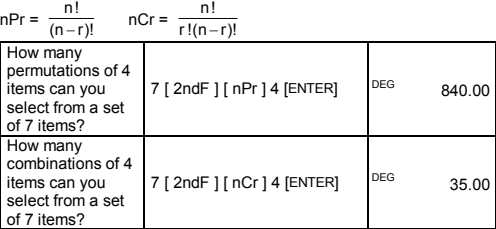

## **Sexagesimal** ↔ **Decimal form Conversions**

You can convert a sexagesimal figure (degree, minute and second) to a decimal number by pressing  $[ \circ \cdots \to ]$  and convert a decimal number to a sexagesimal figure by pressing  $[2ndF][\rightarrow \circ \cdots]$ Sexagesimal figures are displayed as follows:

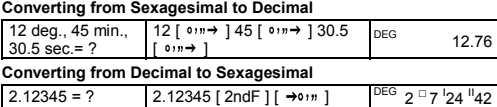

# **Base-n Calculations**

**Converting between bases** 

You can add, subtract, multiply, and divide binary, octal, and hexadecimal numbers in addition to decimal numbers. Select the number base you want by pressing [→BIN], [→OCT], [→HEX], or [→DEC]. The **BIN**, **OCT**, and **HEX** indicators show you which base you are using. (If none of these indicators is displayed, you are using decimal base.)

The number keys that are active in a particular base are:

Binary base: [ 0 ] and [ 1 ]

Octal base: [ 0 ] to [ 7 ]

## Decimal base: [0] to [9]

Hexadecimal base: [ 0 ] to [ 9 ] and [ A ] to [ F ]

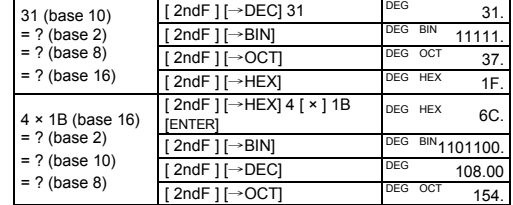

**Negative Numbers and Complements** 

In binary, octal, and hexadecimal bases, negative numbers are expressed as complements. The complement is the result of subtracting that number from 10000000000 in that number's base.

 $[2ndF]$   $\rightarrow$  BIN ] 11011  $[+/]-]$  DEG BIN

11011

1111100101.

You do this by pressing [+/–] in a non-decimal base.

- 
- 2. Press [ ENG ] twice. **Example 15000. 15000.**

Ex. 6: Convert 15V to  $0.015$ KV (V = Volts)

- 1. Key in 15 DEG 15.
- 2. Press [ 2ndF ] [ ← ] [ 2ndF ] [ ← ]  $\qquad 0.015$

**Complex Number Calculations** 

complex numbers.

Complex numbers are generally represented as *a* + *b i*, where *a* is the

real part and *bi* is the imaginary part.

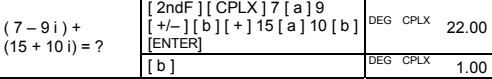

Note: Memory calculation is available in complex number mode.

#### **Random Numbers**

#### **Unit Conversions**

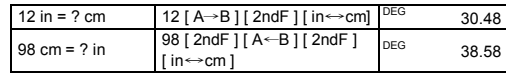

### **Statistics**

Press [ 2ndF ] [ STAT ] to enter statistics mode. The **STAT** indicator appears on the display. In statistics mode you can calculate the following single-variable statistics:

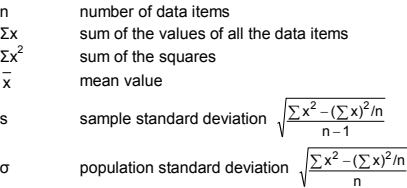

*Continued on other side* 

### **hp 9s**

# Scientific Calculator

# CP precision capability  $\frac{\text{USL} - \text{LSL}}{6 \sigma}$

## CPK process capability Min(CPU, CPL)

where CPU =  $\frac{\text{USL}-x}{3\sigma}$  CPL =  $\frac{x-\text{LSL}}{3\sigma}$ 

Note: In statistics mode, all function keys are available except those used for base-n calculations.

Ex. 9: Enter the following data {2, 5, 5, 5, 5, 9, 9, and 9} and calculate Σx, Σ $x^2$ , n,  $\overline{x}$ , S, CP, and CPK, where USL

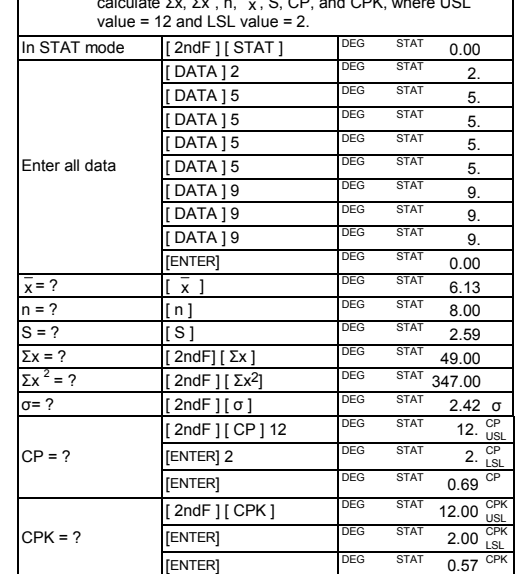

**Method 1** 1. Press [ 2ndF ] [ EDIT ] to enter edit mode

2. Press [ DATA ] once to view the first data item

Note: The calculator retains the data you have entered until you exit statistics mode. The data is retained even if you turn off the calculator or it automatically turns off.

#### **Viewing Statistics Data**

Press [ DATA ] or [ENTER] in edit (ED) mode to view the statistics data you have entered. (If you press [ DATA ] the item number of the data appears briefly before the value.)

Ex.10: View the data entered in Ex. 9.

appears. (Existing data is not affected.) Ex.14: Delete 7 from the dataset in Ex.9. 1. Press 7 [ 2ndF ] [ DEL ]

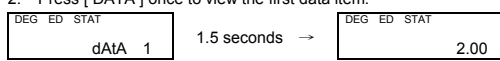

Ex.15: Delete 5 × 5 from the dataset in Ex.9. 1. Press  $5$  [  $\times$  ]  $5$  [ 2ndF ] [ DEL ]

3. Continue pressing [ DATA ] to display each data item. You will see data 2, 5.00, data 3, 5.00, data 4, 5.00, data 5, 5.00, data 6, 9.00, data 7, 9.00, data 8, 9.00 in sequence.

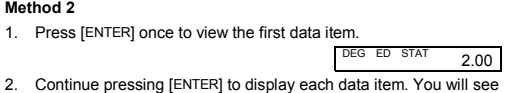

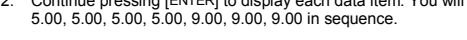

#### **Adding a Data Item**

Ex. 11: To add a 9th data item, of value 10, to the Ex. 9 dataset:<br>1. Press [DATA ] 10 1. Press [DATA ] 10 DEG ED STAT 10.

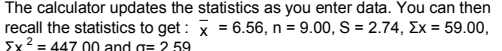

Σx <sup>2</sup>  $= 447.00$  and  $\sigma = 2.59$ . **Editing Statistics Data** 

Ex.12: Change the value of data item 1 in Ex. 9 from 2 to 3.

**Method 1** 

1. Press 2 [ 2ndF ] [ DEL ] 3

**Method 2** 

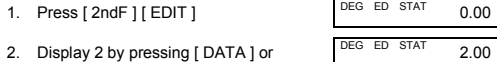

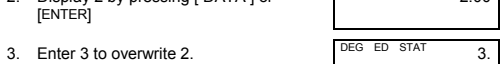

1. Press [ 2ndF ] [ EDIT ] DEG ED STAT 0.00

3. Press [ 2ndF ] [ DEL ] DEG ED STAT 5.00

2. Press any key to clear the message.  $DEG = STAT$  0.00

2. Press any key to clear the message.  $DEG = STAT$  0.00

- 
- 
- 
- 
- 
- 
- 
- 
- 
- 
- 
- 
- 
- 
- 
- 
- 
- 
- 
- 
- 
- 
- 
- 
- 
- 
- 
- 
- 
- 
- 
- 
- 
- 
- 
- 
- 
- 
- 
- 
- 4. Press [ENTER] to make the change.
- 
- 5. Press [ 2ndF ] [ EDIT ] to exit edit mode.
- 
- 
- 
- Ex.13: Based on Ex.9, delete the first data entry (of value 2).

**Method 1** 

La plupart des touches ont deux fonctions.<br> $2^{eme}$  fonction  $\overline{\text{sin}^{-1}}$ <sup>2</sup>ème fonction ―――――― sin–1

1. Press 2 [ 2ndF ] [ DEL ] to delete 2.

**Method 2**

Ces fonctions sont obtenues en appuyant sur la touche sans appuyer d'abord sur [ 2ndF ]. La fonction est indiquée par l'étiquette sur la

2. Display 2 by pressing [ DATA ] or

4. Press [ 2ndF ] [ EDIT ] to exit edit mode

[ENTER].

**Delete Error**

If you try to delete a value that is not in the dataset, **dEL Error**

 $2.00$ 

Les symboles ci-dessous indiquent à l'écran l'état de la calculatrice. **DEG** ou **RAD** ou **GRAD** : unité d'angle degrés, radians ou grades Valeur en mémoire **CPLX** Mode nombres complexes

dEL Error

dEL Error

**Weighted Data Entry Method** 

jusqu'à 10 chiffres. Les zéros de fin sont supprimés. Si le résultat d'un calcul est trop grand pour être représenté par 10 chiffres, l'affichage passe automatiquement en format scientifique. Si le résultat d'un calcul ultérieur peut être affiché sur moins de 10 chiffres, la calculatrice revient au format virgule flottante. Pour choisir le format d'affichage en virgule flottante

Instead of entering each data item individually, you can enter the value and the number of occurrences of that value (up to 255). The data from Ex.9 can be entered as follows:

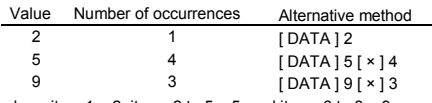

where item  $1 = 2$ , items  $2$  to  $5 = 5$ , and items  $6$  to  $8 = 9$ .

#### **Error Conditions**

The indicator **FULL** appears when any of the following conditions occur. Further data entry is not possible. Press any key to clear the indicator. Providing that you remain in statistics mode, previously entered data entries are unaffected.

Ex. 2 : Définissez l'affichage à 4 décimales fixes, puis entrez 4.23 1. Appuyez sur  $[2ndF] [ FIX] 4$  DEG 0.0000 2. Entrez 4.23 [ENTER] DEG 4.2300

En format scientifique, le nombre 891500 est affiché sous la forme<br>8.915 × 10 <sup>05</sup>, où 8.915 est la mantisse et 5 l'exposant de 10.

1. Entrez 4.82296 [ EXP ] 5 <sup>DEG</sup> 4.82296 <sup>05</sup>

Ex. 3 : Pour afficher 7132 x 125 au format scientifique : 1. Tapez 7132 [ x ] 125 [ENTER] DEG 891500. 2. Appuyez sur  $[F \leftrightarrow E]$  DEG 8.915 <sup>05</sup> Vous pouvez convertir une entrée en notation scientifique en appuyant sur [EXP] après entrée de la mantisse. Ex. 4 : Entrez le nombre  $4.82296 \times 10^{-5}$ 

- You attempt to enter more than 80 data items.
- The number of occurrences of of any particular data value is greater than 255
- The product of the number of data items and the number of occurrences is greater than 20400.

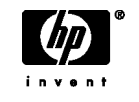

Le format ingénieur est comparable au format scientifique, mais la mantisse peut avoir jusqu'à trois chiffres à gauche du séparateur décimal et l'exposant est toujours un multiple de trois. Ceçi est utile pour convertir des unités basées sur des

1. Entrez 15. The state of the state of the state of the state of the state of the state of the state of the state of the state of the state of the state of the state of the state of the state of the state of the state of

Ex.  $5:$  Conversion de 15 V en 15000 mV (V = Volt)

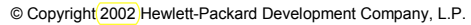

Reproduction, adaptation or translation without prior written approval is forbidden except as allowed under copyright laws.

Printed in China. (HDPMR178127 MWB)

HP part number : F2212-90002

**Fonctionnement général** 

- 1. Opérations entre parenthèses.
- 2. Fonctions nécessitant l'appel d'une touche de fonction avant l'entrée d'une valeur, par exemple [ DATA ] en mode statistique et rentree<br>[ EXP ].
- 3. Fonctions nécessitant l'entrée d'une valeur avant l'appui sur la touche de fonction, par exemple, cos, sin, tan, cos<sup>-1</sup>, sin<sup>-1</sup>, tan<sup>-1</sup>, log, ln, x<sup>2</sup>, x<sup>-1</sup>, √, π, <sup>3</sup>√, x!, %, RND, ENG, →••,, ••, → et les fonctions de conversion d'unités.

**Alimentation Allumage et extinction** 

Pour allumer la calculatrice, appuyez sur [ON/C]. Pour éteindre la calculatrice, appuyez sur [2ndF] [OFF].

**Fonction d'extinction automatique** 

La calculatrice s'éteint automatiquement si elle n'est pas utilisée pendant environ 9 minutes. Pour la rallumer, appuyez à nouveau sur la touche [ON/C]. Le contenu de la mémoire et les réglages de mode (STAT, DEG, CPLX, Base-n,…) sont conservés à l'extinction

manuelle ou automatique de la calculatrice.

**Remplacement des piles** 

1. Appuyez deux fois sur  $[00 \rightarrow 0]$ . DEG 123. Dans une série de calculs, vous pouvez corriger les erreurs dans les résultats intermédiaires en appuyant sur [ON/C]. Cette touche efface

La calculatrice est alimentée par deux piles bouton alcalines (GP76A ou LR44). Si l'affichage devient sombre ou difficile à lire, remplacez les piles dès que possible.

Pour remplacer les piles

1. Retirez le couvercle et les vieilles piles. 2. Insérez les piles neuves, côté plus vers l'extérieur. **Capacité :** En général, les calculs peuvent être affichés sous forme d'une mantisse pouvant comporter jusqu'à 10 chiffres, une mantisse<br>de 10 chiffres avec un exposant à 2 chiffres jusqu'à 10 <sup>±99</sup>, ou un

3. Reposez le capot et appuyez sur la touche [ON/C] pour allumer la

 $1<sup>ère</sup> fonction —  $\sqrt{sin}$$ 

calculatrice. **Clavier** 

Fonctions Plage d'entrée autorisée sin x, cos x, tan x Deg :  $x \mid x \mid 4.5 \times 10^{-10}$  deg

Rad :  $|x| < 2.5 \times 10^{-8} \pi$  rad Grad :  $|x| < 5 \times 10^{-10}$  grad Idem pour tan x: Deg :  $x \mid x \mid 90 (2n + 1)$ Rad :  $|x| \neq \frac{\pi}{2}$  (2n +1) Grad :  $x \neq 100$  (2n +1)<br>où *n* est un entier. un entier

123 [ + 1456 [ENTER] DEG 579.00

**1ère fonction** 

touche. **2ème fonction** 

Fonction obtenue en appuyant sur la touche après avoir appuyé sur [ 2ndF ]. La fonction est indiquée par l'étiquette au-dessus ou à droite

de la touche.

Une pression sur [ 2ndF ], active l'indicateur **2ndF** sur l'écran pour indiquer que la touche suivante sélectionnera la deuxième fonction. Si vous appuyez par erreur sur [ 2ndF ], rappuyez simplement sur la

Remarque : [A], [B], [C], [D], [E], [F] sont des 1<sup>ère</sup> fonctions en

x < 0 : y = n, 1/(2n+1), où *n* est un entier mais  $-1 \times 10^{100} < \frac{1}{y}$  log |x| 100

touche [ 2ndF ] pour éteindre l'indicateur **2ndF**.

mode HEX.

**Symboles à l'écran**

**E** Dépassement ou erreur **STAT** Mode statistique **–** Moins **2ndF** Touche [2ndF] activée **( )** Calcul de parenthèses **CP** Capacité de précision **BIN** Mode binaire **CPK** Capacité de traitement

**OCT** Mode octal **σ** Ecart

- Quand vous tentez d'effectuer un calcul de fonction avec un nombre en dehors de la plage d'entrées autorisée.
- Quand vous tentez de diviser un nombre par 0.
- Quand vous avez appuyé plus de 15 fois sur la touche [ ( ] dans une même expression.
- Quand un résultat (intermédiaire ou final) ou le total accumulé en mémoire est en dehors de la plage ±9.999999999 x 10<sup>99</sup>
- Quand il y a plus de six opérations en attente.

**HEX** Mode hexadécimal **USL** Définition limite supérieure **ED** Mode édition **LSL** Définition limite inférieure

**HYP** Mode hyperbolique **Formats d'affichage** 

La calculatrice peut afficher les nombres sous quatre formats : virgule

flottante, virgule fixe, scientifique et ingénieur.

**Format virgule flottante** 

Le format virgule flottante affiche les nombres sous forme décimale

1. Appuyez sur [2ndF ] [ FIX ] [  $\cdot$  ]  $\qquad \qquad$  DEG 0.

 $[( ] 5 [ ? ] 2 [ x ] 1.5 [ ) ] [ x ] 3$ [ + ] 0.8 [ x ] 4 [ +/– ] [ENTER]

 $2x{7+6x}$ (5 + 4 ) } = ?

 $3 \times 3 = ?$  $3 \times 3 \times 3 = ?$ 

 $18 \times 45 = ?$  $18 \times 23 = ?$ 18 x (0.5x10 $^{2}$ )

 $96 \div 8 = ?$  $75 \div 8 = ?$  $(1.2 \times 10^2) \div 8$ 

**Format virgule fixe** 

Les formats virgule fixe, scientifique et ingénieur utilisent un nombre fixe de décimales pour l'affichage des nombres. Si vous entrez plus de décimales que le nombre indiqué, l'entrée est arrondie au nombre

de décimales correct.

Ex. 1 : Définissez l'affichage à 2 décimales fixes, puis entrez 3.256 1. Appuyez sur  $[2ndF] [ FIX ] 2$  DEG 0.00 2. Entrez 3.256 [ENTER]  $\overline{DEG}$  3.26 Si vous entrez moins de décimales que le nombre indiqué, l'entrée est

complétée par des zéros de fin.

**Format scientifique** 

 $0$  [  $X \rightarrow M$  ] **Calculs mathématiques courants** 

mode fixe à 2 décimales. **Inverse, Factorielle**   $\frac{1}{1.25}$  = ?

 $\frac{1}{1.25}$  = ? 1.25 [ 2ndF ] [ x <sup>-1</sup>] [ENTER]  $\Big|$ <sup>DEG</sup> 0.80  $5! = ?$  5 [ 2ndF ] [ x! ] [ENTER] DEG 120.00 **Carré, racine carrée, racine cubique, puissance, autres racines** 

 $\sqrt[9]{72}$  = ? 72 [ 2ndF ] [  $\sqrt[8]{}$  ] 9 [ENTER]  $\sqrt[156]{}$  1.61

 $\ln 7 + \log 100 = ?$  7 [ $\ln |$  |  $+$  | 100 [ $\log |$  [ENTER]  $\sqrt{ }$  0EG 3.95  $10^{2}$  = ? 2 [ 2ndF ] [ 10 <sup>x</sup> ] [ENTER] DEG 100.00

 $5 \t12 = \frac{5}{12}$ 

 $5 \times \sqrt[3]{27} + \sqrt{34} = ?$   $5 \times 127$  [ 2ndF ] [<sup>3</sup> $\sqrt{ }$  ] [ + ] 34 [ √ ] [ENTER]

30% de 120 = ?  $\begin{bmatrix} 120 [x] 30 [2ndF] [%] \ 200 40 [20] = 2 \end{bmatrix}$  =  $\begin{bmatrix} 120 [x] 30 [2ndF] [%] \ 200 36 \end{bmatrix}$ 

3 [ x ] [ENTER] DEG 9. [ENTER] DEG 27.<br>[ENTER] DEG 81

654 [ENTER] DEG 1011.

456 [ENTER] DEG 297.  $3 [ x] 6 [ x] 45 [ENTER]$  DEG 810.<br>23 IENTERI DEG 414.

0.5 [ EXP ] 2 [ENTER] DEG 900. 96 [ ÷] 8 [ENTER] DEG 12. 75 [ENTER] DEG 9.375

1.2 [ EXP ] 2 [ENTER] DEG 15.

70 [ 2ndF ] [ % ] [ENTER] DEG 84.

 $[CE ] [X \rightarrow M]$  DEG 0.<br>3 [ x ] 5 [ M + ] M DEG 4 F  $3 [ x ] 5 [ M+ ]$  M <sup>DEG</sup> 15.  $56 [\div] 7 [M + ]$  M DEG 8.<br>  $74 [\div] 8 [\times] 7 [M + ]$  M DEG 49  $74 [-] 8 [x] 7 [M+]$  M <sup>DEG</sup> 18. [MR] M DEG 41.

 $DEG$  160.

 $DEG$  156

 $DEG$  84.

 $DEG$  20.83

DEG 8∪ 4 」15

 $DEG$  12.19

DEG 8 ∪ 2」3

 $[ + 14$  [ENTER]

**Format ingénieur** 

56 ∪ 5 」12 = 56 $\frac{5}{12}$ Remarque : L'affichage est tronqué si la partie entière, le numérateur le dénominateur et le symbole de fraction dépassent le

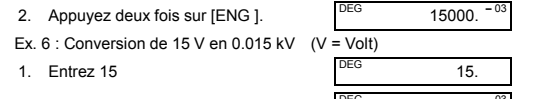

2. Appuyez deux fois sur [2ndF ]  $\left[$   $\leftarrow$  ]  $\right]$   $\frac{DEG}{DEG}$  0.015  $^{03}$ 

Si vous appuyez sur [ a b/c ] après avoir appuyé sur [ENTER], ou si une fraction a été associée à un nombre décimal, le résultat est

5 [ a b/c ] 4 [ a b/c ] 9 [ + ] 3  $5\frac{1}{9} + 3\frac{3}{4}$  |  $\left[\frac{3}{8}\right]$  a b/c ] 3 [ a b/c ] 4 [ ENTER]  $\left[\frac{3}{8}\right]$  | DEG 9 U 7 | 36

#### **Ordre des opérations**

 $8 [ a b/c ] 4 [ a b/c ] 9 [ + ]$ 3.75 [ENTER]

Chaque calcul est effectué en tenant compte de l'ordre de priorité suivant :

4. Fractions.

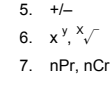

8.  $\times$ , ÷

# $9. + -$

#### **Corrections**

En cas d'erreur lors de l'entrée d'un nombre, si vous n'avez pas encore appuyé sur la touche de l'opérateur arithmétique, appuyez simplement sur [ CE ] pour effacer la dernière entrée. Vous pouvez ensuite recommencer l'entrée du nombre. Vous pouvez aussi supprimer des chiffres un par un en appuyant sur la touche de retour arrière : [ 00→0 ].

Ex. 7 : Modification de 12385 en 789

Ex. 8 : Modification de 12385 en 123

le calcul sans effacer la mémoire.

En cas d'erreur sur la touche d'opération arithmétique, il suffit d'appuyer sur la touche [ CE ] avant toute autre entrée.

**Touche d'échange** 

L'appui sur [ 2ndF ] [ X←→Y ] échange la valeur affichée avec la valeur

 $123 + 456 = ?$  [2ndF ] [  $X \leftrightarrow Y$  ] DEG 456.00

affichée précédemment.

**Précision et capacité Précision :** ±1 unité du 10ème chiffre.

entier entre –9999999999 et 9999999999.

 $\sin^{-1} x$ ,  $\cos^{-1} x$   $|x| \le 1$  $\tan^{-1} x$   $|x| < 1 \times 10^{-100}$ sinh x, cosh x  $\vert x \vert \leq 230.2585092$  $\tanh x$   $|x| < 1 \times 10^{-100}$  $\sinh^{-1} x$   $|x| < 5 x 10^{99}$ cosh<sup>-1</sup> x 1 ≤ x < 5 x 10 <sup>9</sup>  $\tanh^{-1} x$   $|x| < 1$ 

 $\log x$ ,  $\ln x$   $1 \times 10^{-99} \le x < 1 \times 10^{-100}$ 

 $\sqrt{x}$  0  $\le x < 1 x 10^{100}$  $x^2$  x  $|x| < 1 x 10^{50}$  $x^{-1}$  |  $x \mid 1 \times 10^{-100}$ ,  $x \ne 0$  $\sqrt[3]{x}$   $|x| < 1 x 10^{100}$ 

e<sup>x</sup> –1 x 10<sup>100</sup>  $\lt x \le 230.2585092$ 

 $X!$  0  $\leq x \leq 69$ , où *x* est un entier. R→P  $\sqrt{x^2 + y^2}$  < 1 x 10<sup>100</sup>  $P\rightarrow R$  0  $\leq$  r  $\leq$  1 x 10

 $-1 \times 10^{-100} < x < 100$ 

Deg:  $| \theta |$  < 4.5 x 10 <sup>10</sup> deg Rad:  $| \theta |$  < 2.5 x 10  $^{8}$   $\pi$  rad Grad:  $| \theta |$  < 5 x 10 <sup>10</sup> grad Idem pour tan x: Deg:  $\theta$  |  $\neq$  90 (2n+1) Rad:  $\theta \neq \frac{\pi}{2}$  (2n+1) Grad:  $|\theta| \neq 100$  (2n+1) où *n* est un entier. │DD│, MM, SS.SS < 1 x 10 100,  $0 \leq M/M$ , SS.SS  $|x| < 1 \times 10^{100}$ 

 $x > 0$  :  $-1 x 10^{100} < y \log x < 100$ 

Les nombres utilisés en entrée d'une fonction doivent être dans la plage autorisée pour cette fonction (définie dans le tableau

ci-dessous) :

 $10<sup>3</sup>$ 

x y

 $\circ$ ,  $n \rightarrow$ 

*y* < 0 : x =2n+1, l/n, où *n* est un entier

mais  $-1 \times 10^{100} < \frac{1}{x} \log |y| 100$ 

différent de 0

10

dénominateur et le symbole de fraction ne doivent pas dépasser 10 chiffres. Résultat:Affiché sous forme de fraction quand la partie entière, le numérateur et le dénominateur sont chacun inférieur à 1 x

 $-99999999999 \le X \le -1$  (pour négatif)

nPr, nCr 0≦r≦n, n≦9999999999; *n*, *r* sont des

 $\rightarrow$ DEC 0  $\leq X \leq$ 99999999999 (pour zéro ou positif)

 $\rightarrow$ BIN 0  $\leq$  X  $\leq$  0111111111 (pour zéro ou positif

 $\rightarrow$  OCT 0  $\leq$  X  $\leq$  37777777777 (pour zéro ou positif)

entiers. STAT  $\begin{array}{|l|l|l|} \hline x < 1 & x & 10^{-50} \end{array}$ ,  $\begin{array}{|l|l|l|} \hline x < 1 & x & 10^{-100} \end{array}$ , n, r sont des  $0 \le | \sum x^2 | < 1 & x & 10^{-100}$ ; n, r sont des entiers

1. Appuyez sur [CE ]  $789$  DEG 789.

*x*:n≠0, S:n>1,σ:n>0 Plage = 1 ~ r, 1≦n≦r, 80≦r≦20400

1000000000≦ X≦ 1111111111 (pour négatif)

4000000000≦ X≦ 7777777777 (pour négatif)

 $x = 0 : y > 0$ 

 $\sqrt[3]{Y}$   $y > 0 : x \ne 0, -1 \times 10^{100} < \frac{1}{x} \log y < 100$  $y = 0 : x > 0$ 

a b<sub>/c</sub> Entrée : La partie entière, le numérateur, le

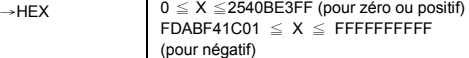

#### **Erreur et dépassement de capacité**

Appuyez sur [ON/C] pour supprimer l'affichage d'erreur ou de dépassement de capacité. Le symbole **E** apparaît dans un des cas suivants :

Si la calculatrice est verrouillée et que les actions sur les touches n'ont plus d'effet, appuyez en même temps sur [ M+ ] et [ ENG ]. Cette manœuvre déverrouille la calculatrice et ramène tous les réglages à leurs valeurs par défaut.

#### **Calculs de base**

Les exemples de calcul de base ci-dessous supposent que votre calculatrice est en base décimale et en affichage virgule flottante.

#### **Calculs arithmétiques divers**

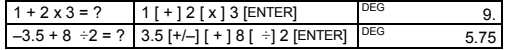

#### **Calculs avec parenthèses**

Les opérations entre parenthèses sont toujours exécutées en premier. Vous pouvez utiliser jusqu'à 15 niveaux de parenthèses dans un même calcul. A l'entrée de la première parenthèse, l'indicateur **( )** apparaît à l'affichage et y subsiste jusqu'à ce que chaque parenthèse ouvrante comporte une parenthèse fermante correspondante.

( 5 – 2 x 1.5 ) x 3 + 0.8 x (– 4 ) = ?

2 [ x ] [ ( ] 7 [ + ] 6 [ x ] [ ( ] 5

Remarque : Il n'est pas nécessaire d'appuyer sur [ ) ] avant [ENTER].

**Répétition d'un calcul** 

Vous pouvez répéter le dernier nombre entré ou la dernière opération

 $3 \times 3 \times 3 \times 3 = ?$  [ENTER] DEG 81.

 $321 + 357 = ?$   $321 + 357$  [ENTER] DEG 678.<br>654 + 357 = ? 654 [ENTER] DEG 1011

 $579 - 159 = ?$   $579 [-] 159$   $[ENTER]$   $DEG$   $420$ .<br> $456 - 159 = ?$   $456$   $[ENTER]$   $DEG$   $297$ .

exécutée en appuyant sur [ENTER]. **Répétition du dernier nombre** 

**Répétition de la dernière opération arithmétique** 

23 [ENTER]

**IENTER** 

**Calculs de pourcentage**

120 [ x ] 30 [ 2ndF ] [ % ]

88 représente 55% de ?

30% de plus su  $120 = ?$ 

88 [ ÷] 55 [ 2ndF ] [ % ] [ENTER] 120 [ + ] 30 [ 2ndF ] [ % ]

[ENTER]

30% de réduction sur 120 = ?

120 [ – ] 30 [ 2ndF ] [ % ]

[ENTER]

10.30

122.

 $[2ndF][X \leftrightarrow Y]$  DEG 579.00

**Calculs en mémoire** 

• L'indicateur **M** apparaît quand un nombre est enregistré dans la

mémoire.

• Le rappel depuis la mémoire n'efface pas le contenu de la

mémoire.

 $[X \rightarrow M]$ .

• La mémoire n'est pas disponible en mode Statistiques. • Pour copier le nombre affiché vers la mémoire, appuyez sur

• Pour effacer la mémoire, appuyez sur [ 0 ] [ X→M ] ou [ CE ]

3 x 5  $+ 56 \div 7$ + 74 – 8 x 7 Total = ?

 $2^2+3^4$ 

 $e^{5} - e^{-2} = ?$ 

Les exemples de calcul ci-dessous supposent que l'affichage est en

**Logarithmes et exponentielles** 

Les fractions sont affichées comme suit

**Calculs de fraction** 

5

 $= ?$  2 [  $x^2$  ] [ + ] 3 [  $x^y$  ] 4 [ENTER]  $^{DEG}$  85.00

total de 10 chiffres.

Appuyez sur [2ndF ] [→d/c ] pour convertir la valeur affichée en

fraction sans partie entière.

 $\frac{2}{3}$  + 7 $\frac{3}{5}$  $= 8\frac{4}{15}$  $=\frac{124}{15}$ 

 $\frac{4}{9}$  + 3 $\frac{3}{4}$  $= 9\frac{7}{36} = 9.19$ 

 $3\frac{119}{21}$  $= 8 \frac{2}{3}$ 

 $8\frac{4}{9}$  + 3.75 = 12.19

[ X→M ] dans cet ordre.

2 [ a b/c ] 3 [ + ] 7 [ a b/c ] 3 [ a b/c ] 5 [ENTER]

affiché sous forme de nombre décimal.

Chaque fois que c'est possible, une fraction est réduite après appui

sur la touche [ + ], [ – ], [ x ], [ ÷] ou [ENTER].

2 3 [ a b/c ] 119 [ a b/c ] 21

 $\frac{7}{36}$  = 9.19  $\boxed{a b/c}$   $\boxed{DEG}$  DEG 9.19

 $[2ndF]$   $[\rightarrow d/c]$  DEG 124  $\lrcorner$  15

 $-e^{-2} = ?$  5 [ 2nd F ] [ e  $^{\circ}$  ] [ - ] 2 [+/-] DEG 148.28

[ENTER]

Le résultat est affiché sous forme décimale si la partie entière, le numérateur, le dénominateur et le symbole de fraction dépassent le total de 10 chiffres.

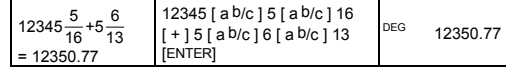

#### **Conversion d'unités d'angle**

Vous pouvez spécifier l'unité d'angle : degrés (DEG), radians (RAD), ou grades (GRAD). Il est aussi possible de convertir une valeur exprimée dans une unité d'angle en la valeur correspondante dans une autre unité.

La relation entre les unités d'angle est la suivante

180° =  $\pi$  radians = 200 grades

- Pour changer le réglage d'unité d'angle, appuyez sur [ DRG ] jusqu'à faire indiquer l'unité d'angle voulue sur l'écran
- Après l'entrée de la valeur d'un angle, appuyez sur [ 2ndF ] [ DRG→] plusieurs fois pour faire convertir la valeur dans l'unité voulue.

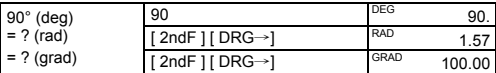

#### **Fonctions trigonométriques et trigonométriques inverses**

Avant d'effectuer un calcul trigonométrique ou trigonométrique inverse, vérifiez que vous avez spécifié l'unité d'angle appropriée.

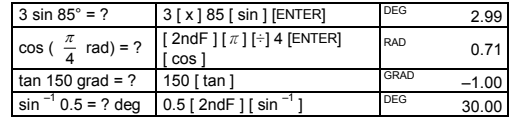

**9S**  Calculatrice scientifique **Fonctions hyperboliques et hyperboliques inverses** 

cosh1.5+sinh1.5 = ?

combien valent *r*<br>et  $\theta$  ?

1.5 [ HYP ] [ cos ] [ + ] 1.5 [ HYP ] [ sin ] [ENTER]

 $sinh^{-1} 7 = ?$  7 [ HYP ] [ 2ndF ] [  $sin^{-1}$ ] DEG 2.64  $\tanh 1 = ?$  1 [ HYP ]  $\tan b$  DEG 0.76

 $\overrightarrow{a + b}$  | = r (cos $\theta$  + i sin $\theta$ ) Remarque : Avant d'entreprendre un calcul de conversion de

**Conversion de coordonnées rectangulaires en polaires**   $\frac{5 [a] 6 [b] [2ndF] [R \rightarrow P]}{55 [a] 6 [b] [2ndF] [R \rightarrow P]}$ <sup>DEG</sup> 7.81

**Coordonnées rectangulaires et polaires** 

et  $\theta$ ? [ b ] DEG 50.19 **Conversion de coordonnées polaires en rectangulaires** 

 $25 \text{ ft} = 25 [a] 56 [b] [2ndF]$  DEG 13.98

valent *a* et *b* ? [ b ] DEG 20.73

Coordonnées rectangulaires Coordonnées polaires

coordonnées, vérifiez que vous avez spécifié l'unité

 $1 = ? \text{ grad } 1 [ 2ndF ] [ \tan^{-1} ]$  GRAD 50.00

 $RAD$  0.79

 $DEG$  4.48

 $P(r, \theta)$ 

d'angle appropriée.

 $P(x, y)$ 

Il est possible de convertir une valeur sexagésimale (degrés, minutes et secondes) en valeur décimale en appuyant sur [ •·»→ ] et de<br>convertir un nombre décimal en valeur sexagésimale en appuyant sur

# **Conversion de décimal en sexagésimal**   $2.12345 = ?$   $2.12345$   $[2ndF]$   $\rightarrow \circ \circ$   $\circ$

# 2<sup>□</sup> 7<sup>1</sup>24<sup>11</sup>42

# Vous pouvez alors rappeler les statistiques pour obtenir :  $\bar{x}$  = 6.56, n = 9.00, S = 2.74, Σx = 59.00, Σx <sup>2</sup> = 447.00, σ= 2.59.

56°, combien

 $nPr = \frac{n!}{(n-r)!}$ 

**Permutations et combinaisons**

 $\frac{n!}{(n-r)!}$  nCr =  $\frac{n!}{r!(n-r)!}$ 

−

Combien de permutations de 4 objets parmi 7 ? Combien de

7 [ 2ndF ] [ nPr ] 4 [ENTER] DEG 840.00

combinaisons de 4 objets parmi 7 ?

 $[2ndF]$   $\rightarrow \circ \cdots$  ].

#### Les touches actives dans une base sont Base binaire : [ 0 ] et [ 1 ]

7 [ 2ndF ] [ nCr ] 4 [ENTER] DEG 35.00

 $= 12$  degrés, 45 minutes, 30,5

**Conversions de sexagésimal** ↔ **décimal** 

Les valeurs sexagésimales sont affichées comme suit :

secondes Remarque : Si le nombre total de chiffres d'une valeur DD, MM et SS.SS dépasse 8, la valeur est tronquée.

12 deg., 45 min.,  $\begin{bmatrix} 12 & 0 & m \end{bmatrix}$  45  $\begin{bmatrix} 0 & m \end{bmatrix}$  30.5 peg 12.76

 $[2ndF]$   $\rightarrow$  BIN ] 11011  $[+/]-]$  DEG BIN 1111100101.

**Conversion de sexagésimal en décimal**

 $\frac{1}{\sqrt{2}}$  =? rad  $\begin{bmatrix} 2 & \sqrt{2} & 2 \\ \cos^{-1} & 2 \end{bmatrix}$  [ 2nd F ]

30.5 sec.=?

# **Calculs en base "n" Conversion entre bases**

 $\cos^{-1}(\frac{1}{\sqrt{2}})=?$  rad

# Les touches de conversion d'unité sont [°F←→°C ], [ mmHg←→Kpa ], [ gal←→I ], [ lb←→kg ], [ oz←→g ]. L'exemple ci-dessous illustre la<br>procédure générale de conversion de valeur d'une unité en une autre.

Il est possible d'ajouter, soustraire, multiplier et diviser des nombres biochine aujouter, octavitaire, maniphor et ambér des nombres Sélectionnez la base voulue en appuyant sur [→BIN], [→OCT], [→

HEX], ou [→DEC]. Les indicateurs **BIN**, **OCT** et **HEX** indiquent la base utilisée (si aucun des indicateurs n'est affiché, vous utilisez la base décimale).

- n nombre de valeurs de données
- Σx somme des valeurs de données
- Σx 2 somme des carrés de valeurs
- $\overline{x}$  valeur moyenne

Base octale : [ 0 ] à [ 7 ]

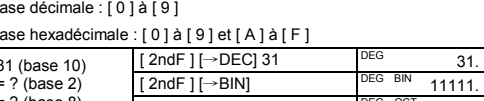

 $=$  ? (base 8)  $\frac{[2 \text{ rad }] \rightarrow \text{DCT}}{[2 \text{ nd }] \rightarrow \text{OCT}}$  DEG OCT 154.

- où CPU =  $\frac{\text{USL}-x}{3\sigma}$  CPL =  $\frac{x-\text{LSL}}{3\sigma}$
- Remarque : En mode statistiques, toutes les touches de fonction sont disponibles sauf celles utilisées pour les calculs en base "n".

Base décimale : [ 0 ] à [ 9 ] Base hexadécimale : [ 0 ] à [ 9 ] et [ A ] à [ F ]  $[2ndF]$   $\rightarrow$  OCT] DEG OCT 37. 31 (base 10) = ? (base 2) = ? (base 8)  $=$  ? (base 16)  $\frac{1}{2}$  [ 2ndF ]  $\rightarrow$  HEX] DEG HEX 1F. [ 2ndF ] [→HEX] 4 [ x ] 1B [ ENTER ] EG HEX 6C.  $[2ndF] \rightarrow BIN$ <br> $[2ndF] \rightarrow DFC1$  DEG BIN<sub>1101100</sub>. 4 x 1B (base 16) = ? (base 2)

= ? (base 10)

**Nombres négatifs et compléments** 

[ENTER] DEG STAT 0.69  $\begin{array}{|l|c|c|c|}\hline 2\text{ndF} & \text{CFK} & \text{DEG} & \text{STAT} & \text{12.00 }\begin{array}{l}\text{OE} \ \text{STAT} & \text{12.00 }\begin{array}{l}\text{CEG} \ \text{STAT} & \text{2.00 }\begin{array}{l}\text{CEG} \ \text{STAT} & \text{2.00 }\begin{array}{l}\text{CEG} \ \text{STAT} & \text{2.00 }\begin{array}{l}\text{CEG} \ \text{STAT} & \text{2.00 }\begin{array}{l}\text{CEG} \ \text{STAT} & \text{2.$ 

[ENTER] DEG STAT 0.57

 $rac{LS}{CP}$ 

Dans les bases binaire, octale et hexadécimale, les nombres négatifs sont exprimés sous forme de compléments. Le complément est le résultat de la soustraction du nombre de 10000000000 dans la base considérée. Pour cela, appuyez sur [+/–] dans une base non

manuelle de la calculatrice **Affichage des données de statistiques** 

Appuyez sur [DATA ] ou [ENTER] en mode édition (ED) pour afficher les données statistiques entrées. (Si vous appuyez sur [ DATA ], le

 $[$  DATA  $]$   $:$  $[$  DATA  $]$  5  $[$  DATA  $]$  5 [ DATA ] 5

onnées

 $Σx² = ?$ 

 $CP = ?$ 

 $CPK = ?$ 

décimale. Calculer le complément du nombre binaire 11011

 $12$ <sup>□</sup> 45  $\frac{1}{30}$  <sup>| 1</sup>

# **Calculs sur les nombres complexes**

Appuyez sur [CPLX ] pour entrer en mode nombres complexes. L'indicateur **CPLX** apparaît à l'écran. Vous pouvez ajouter, soustraire,

# multiplier et diviser des nombres complexes.

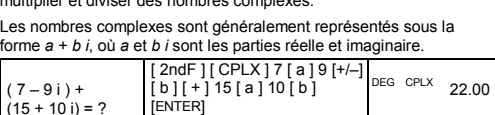

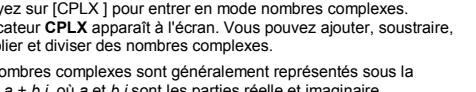

[ b ] DEG CPLX 1.00

 $[2ndF]$   $\rightarrow$  DEC]  $\qquad$   $\qquad$   $\qquad$   $\qquad$   $\qquad$  108.00

#### Remarque : Le calcul en mémoire est possible en mode complexe. **Nombres pseudo-aléatoires**  Appuyez sur [2ndF ] [ RND ] pour générer un nombre pseudo-aléatoire compris entre 0.000 et 0.999.

# **Conversions d'unités**

Attention : 1 gal UK – Cdn = 4.546092 litres et 1 gal US = 3.785412 litres.

2. Appuyez sur une touche pour effacer le message.  $0.00$ 

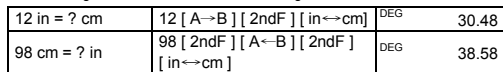

Ex.15 : Supprimez 5 × 5 du jeu de données de l'Ex.9. 1. Appuyez sur  $5$  [  $x$  ]  $5$  [  $2$ nd $F$  ] [  $DEL$  ]

#### **Statistiques**

 $(15 + 10 i) = ?$ 

 dEL Error 2. Appuyez sur une touche pour effacer le message.  $STAT$  0.00

Appuyez sur [ 2ndF ] [STAT ] pour entrer en mode statistiques. L'indicateur STAT apparaît à l'écran. En mode statistiques, vous pouvez calculer les statistiques suivantes sur une variable :

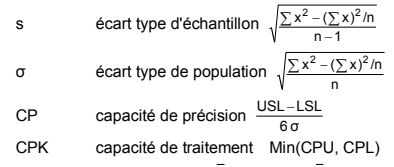

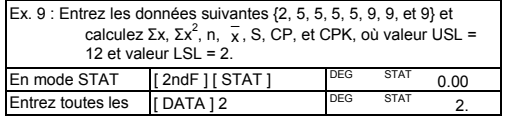

[ENTER] DEG STAT 0.00

 $[2ndF][\Sigma x^2]$  DEG STAT 347.00

 $[2ndF][CP]$  12  $[$ <sup>DEG STAT</sup> 12.  $^{CP}_{US}$  $[ENTER]$  2  $[DEFed]$  2.

CPK

Remarque : La calculatrice mémorise les données entrées jusqu'à la sortie du mode Statistiques. Les données sont conservées même en cas d'extinction automatique ou

numéro de données apparaît rapidement avant la valeur). Ex.10 : Consultez les données entrées dans l'Ex. 9. **Méthode 1** 1. Appuyez sur [2ndF ] [ EDIT ] pour passer en mode édition. 2. Appuyez une fois sur [DATA ] pour afficher la première valeur de données.

dAtA 1  $\begin{vmatrix} 1.5 \text{ seconds} \end{vmatrix}$ 

[ENTER]

DEG ED STAT

DEG ED STAT

DEG ED STAT 2.00

2.00

 $2.00$ 

 $2.00$ 

 $\overline{x}$  = ?  $\begin{bmatrix} \overline{x} \\ \overline{x} \end{bmatrix}$   $\begin{bmatrix} \overline{p} \\ \overline{p} \end{bmatrix}$  DEG STAT 6.13  $n = ?$  [n]  $^{DEG}$  STAT 8.00  $S = ?$  [S]  $\begin{bmatrix} \text{DEG} & \text{STAT} & 2.59 \end{bmatrix}$  $\Sigma x = ?$  [ 2ndF] [  $\Sigma x$  ] DEG STAT 49.00

σ= ?  $[2ndF][σ]$   $DEG$  STAT 2.42 σ

3. Continuez d'appuyez sur [ DATA ] pour afficher chaque valeur de données. Vous voyez successivement apparaître data 2, 5.00, data 3, 5.00, data 4, 5.00, data 5, 5.00, data 6, 9.00, data 7, 9.00,

data 8, 9.00. **Méthode 2** 

 $[$  DATA  $]$  9  $[$  DEG STAT 9.  $[$  DATA  $]$   $9$   $]$ <sup>DEG STAT</sup>  $9$ .  $[$  DATA  $]$  9  $]$  DEG STAT 9.

4. Appuyez une fois sur [ENTER] pour afficher la première valeur de données.

5. Continuez à appuyer sur [ENTER] pour afficher chaque valeur de données. Vous verrez apparaître successivement 5.00, 5.00,

Ex. 11 : Pour ajouter une 9<sup>ème</sup> valeur de données égale à 10 au jeu de<br>données de l'Ex. 9. 1. Appuyez sur [DATA ] 10  $\sqrt{DEG - ED + STAT}$  10. La calculatrice met à jour les statistiques dès l'entrée des donnée

5.00, 5.00, 9.00, 9.00, 9.00. **Ajout d'une valeur de données** 

1. Appuyez sur 2 [ 2ndF ] [ DEL ] 3

# **Modification de données statistiques**

Ex.12 : Modifiez la valeur de données 1 de l'Ex. 9 de 2 en 3.

**Méthode 1** 

**Méthode 2** 

1. Appuyez sur [2ndF ] [ EDIT ] DEG ED STAT  $0.00$ 

2. Appuyez sur 2 en appuyant sur [ DATA ] ou [ENTER]

# 3. Entrez 3 pour effacer 2.

4. Appuyez sur [ENTER] pour valider la modification.

5. Appuyez sur [2ndF ] [ EDIT ] pour quitter le mode Edition. Ex.13 : A partir de l'Ex.9, supprimez la première valeur de données

(égale à 2).

**Méthode 1** 

1. Appuyez sur 2 [ 2ndF ] [ DEL ] pour supprimer 2.

**Méthode 2**

1. Appuyez sur [2ndF] [EDIT] DEG ED STAT 0.00

2. Appuyez sur 2 en appuyant sur [ DATA ] ou [ENTER].

3. Appuyez sur [2ndF ] [ DEL ] DEG ED STAT  $5.00$ 

4. Appuyez sur [2ndF ] [ EDIT ] pour quitter le mode édition.

**Erreur de suppression**

Si vous tentez de supprimer une valeur qui n'existe pas dans le jeu de données, **dEL Error** apparaît. (Les données existantes ne sont pas

modifiées.) Ex.14 : Supprimez 7 du jeu de données de l'Ex. 9. 1. Appuyez sur 7 [ 2ndF ] [ DEL ] dEL Error

# **Méthode d'entrée de données pondérées**

Plutôt que d'entrer individuellement chacune des données, vous pouvez entrer la valeur et le nombre d'occurrences de cette valeur (jusqu'à 255). Les données de l'Ex.1 peuvent être entrées comme suit :

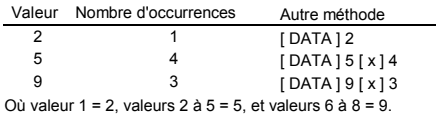

### **Conditions d'erreur**

L'indicateur **FULL** apparaît dans une des conditions ci-dessous. L'entrée ultérieure de données n'est plus possible. Appuyez sur une<br>touche pour effacer l'indicateur. A condition de rester en mode<br>statistiques, les données entrées précédemment ne sont pas modifiées.

- Vous tentez d'entrer plus de 80 valeurs de données.
- Le nombre d'occurrences d'une valeur de données est supérieur à 255
- Le produit du nombre de valeurs de données et du nombre d'occurrences est supérieur à 20400.

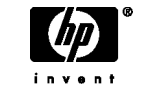

© Copyright 2002 Hewlett-Packard Development Company, L.P.

Toute reproduction, adaptation ou traduction sans accord préalable écrit est strictement interdite, sous couverture des lois sur la protection de la propriété intellectuelle.

Imprimé en Chine. (HDPMR178127 MWB

Référence HP : F2212-90002